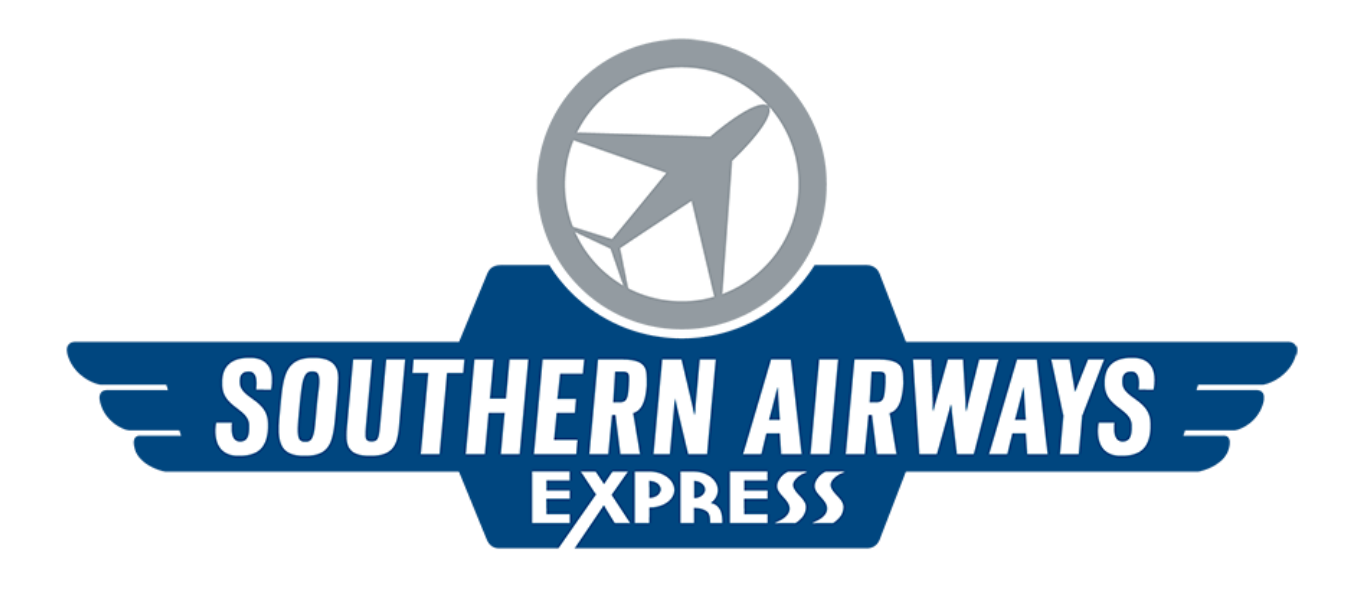

## myIDtravel Quick Guide: Jumpseat Listings

February 5, 2018

## **Introduction**

As airlines & technology evolve, some are requiring that jumpseat listings be completed thru the myIDTravel portal. Jumpseat listings are available to qualified cockpit crew and FAA licensed dispatchers depending on the agreements in place. Airlines that allow for jumpseat listings via myIDTravel can be found under "ID Agreements" and will have a separate column for cockpit crew, as shown below. R2 Standby is for LEISURE travel – ZED agreements! FAA licensed Dispatchers will fall under cockpit crews. This system is not tied to CASS, so please ensure you are eligible to jumpseat as each airline may have different requirements. Jumpseat listings do not guarantee access to the cockpit or a cabin seat. Please note that only a SELECT FEW AIRLINES allow for jumpseat listings in myIDTravel.

In order to use myIDTravel and Jumpseat (Pilot Commuter Listing), you must have submitted an Employee Travel Profile and completed the myIDTravel & Travel Policy Training.

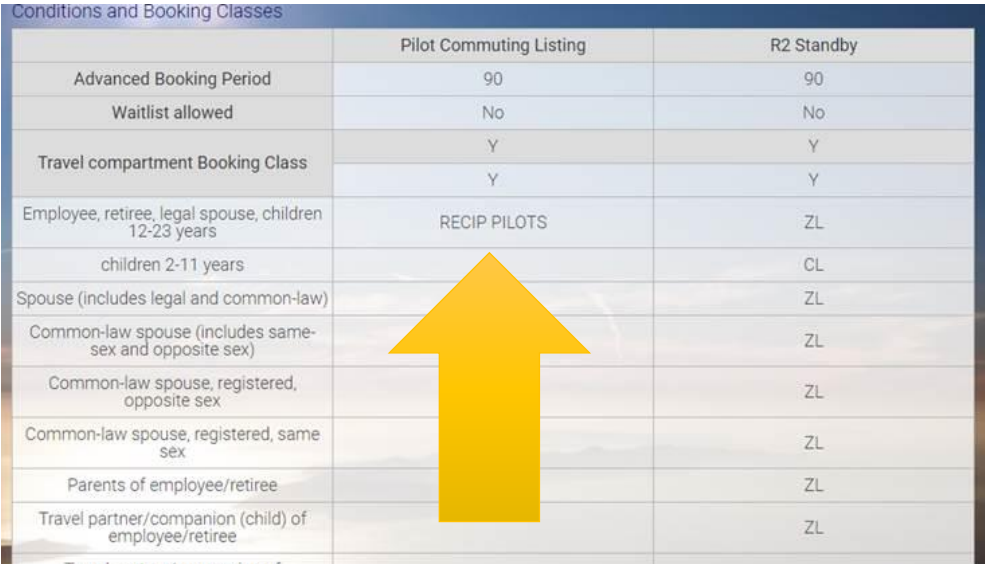

You must first see if the "PILOT COMMUNITING LISTING" contract is loaded in myIDTravel. You can view this by logging in, and selecting "ID Agreements", then the airline from the drop down list. If an agreement is loaded and useable in myIDTravel, "Pilot Commuting Listing" will appear towards the middle of the ID Agreement. Only the employee who is a PILOT may list for jumpseat, despite the column outlining "employee, retiree, legal spouse, children 12-23 years". This is a myID system limitation. ONLY the FAA licensed pilot WITH credentials may use and list for jumpseat.

## **Listing**

Upon logging into myIDtravel, qualified crew members will select their name from the list and hit CONTINUE. Note: You can NOT list eligibles as jumpseat, they must book separately if they wish to non-rev on the same flight as the jumpseat listing. American Airlines is used as a sample (**American has NOT yet approved Southern for a jumpseat agreement**).

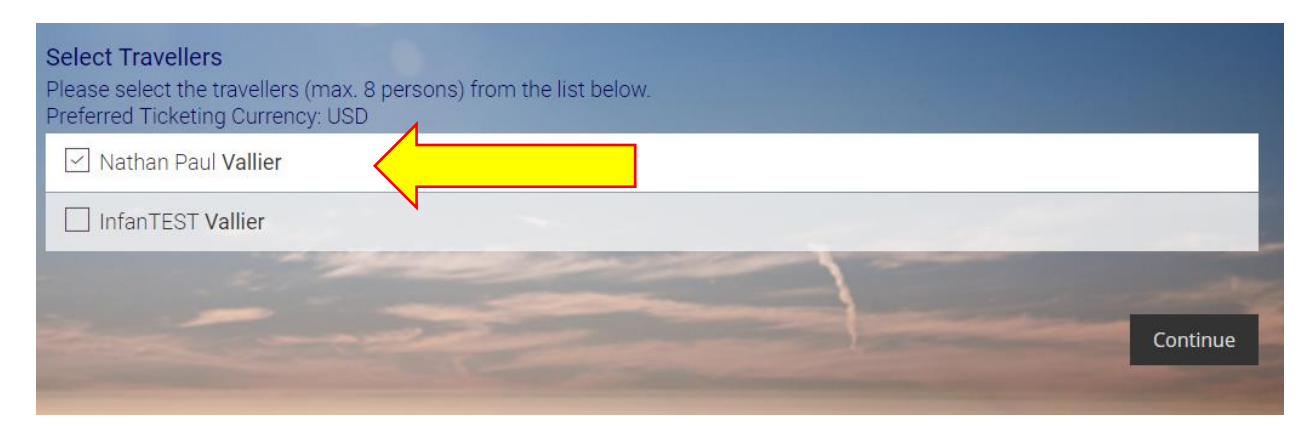

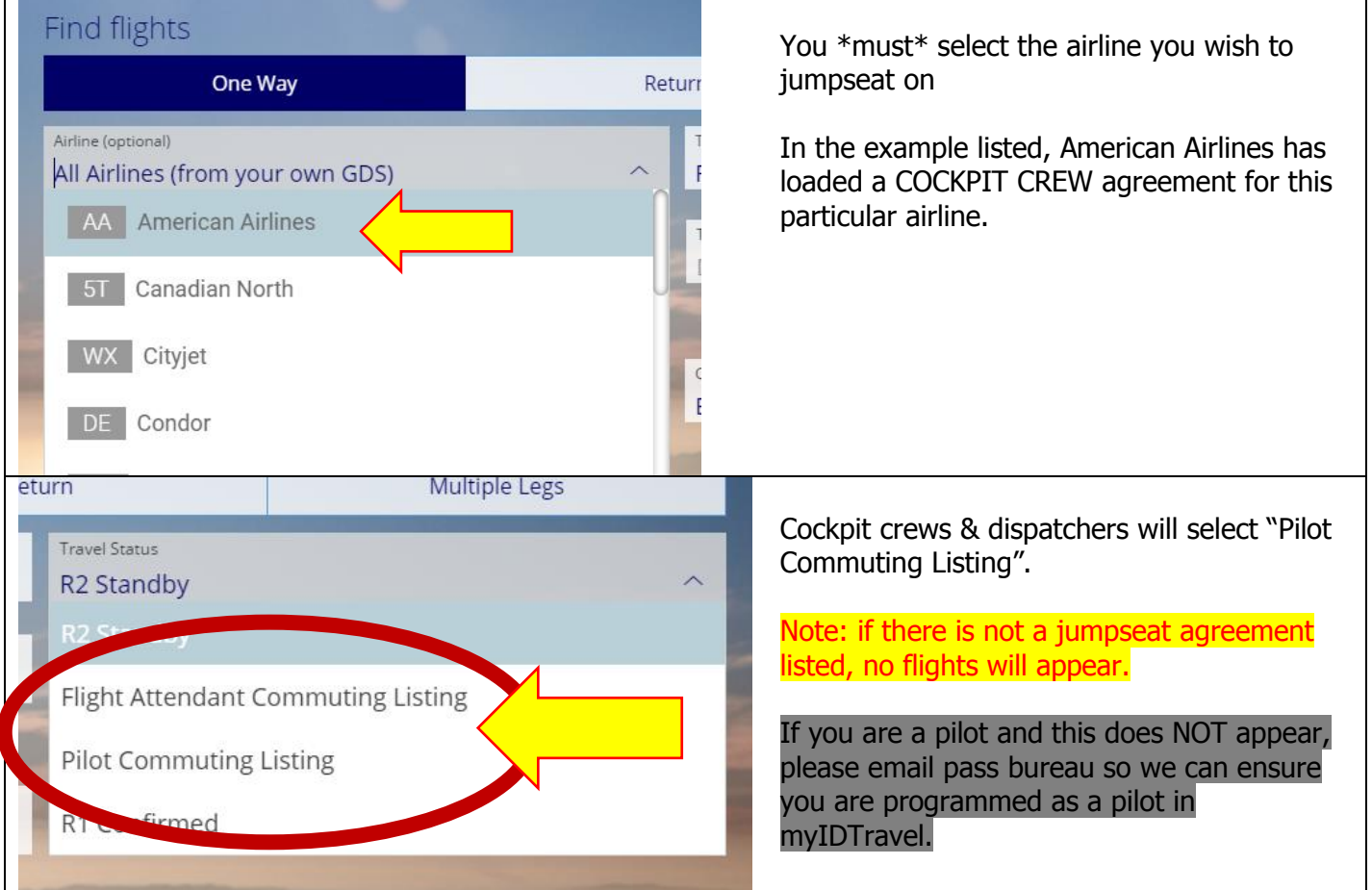

Keep the flight cabin as 'economy' and continue with your listing.

Proceed with listing as you would as a leisure traveler, and select the flight you wish to jumpseat.

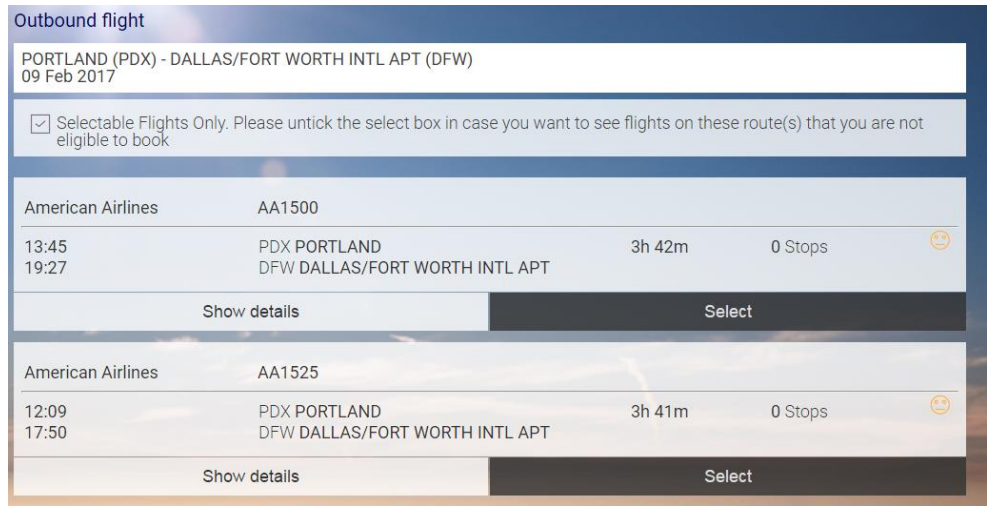

If the airline allows jumpseating on international flights, you will be required to pay taxes.

Make sure that the final booking screen shows "Pilot Commuting Listing"

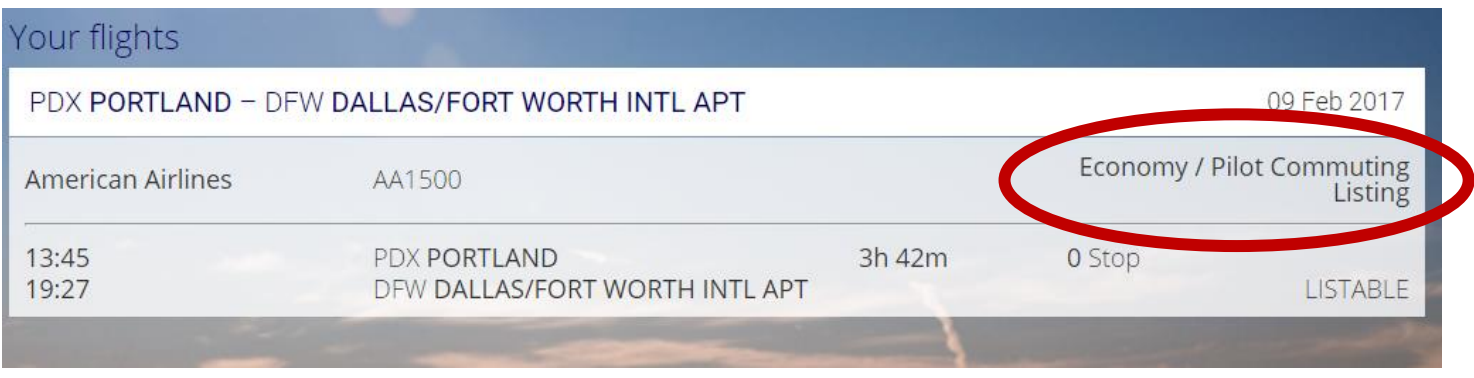

Should you get an error message, log out & log back in; if it has not resolved the error please wait an hour or two and try again. Most error messages in myID can be cleared out by simply closing your entire browser and reclogging in.

## Dress Code

When flying as a jumpseater, regardless if you are in the physical cockpit jumpseat OR in the cabin, you are acting as an ACM – Additional Crew Member. This means you MUST be in full uniform or in business attire. Do NOT try to wear shorts/t-shirt (which some airlines may allow for LEISURE/standby travel) and list for the jumpseat. You will be required to identify yourself to the crew as an ACM/jumpseater if you are cleared for the flight. Under NO circumstances can you consume alcohol before or during any flight in which you are flying for jumpseat.

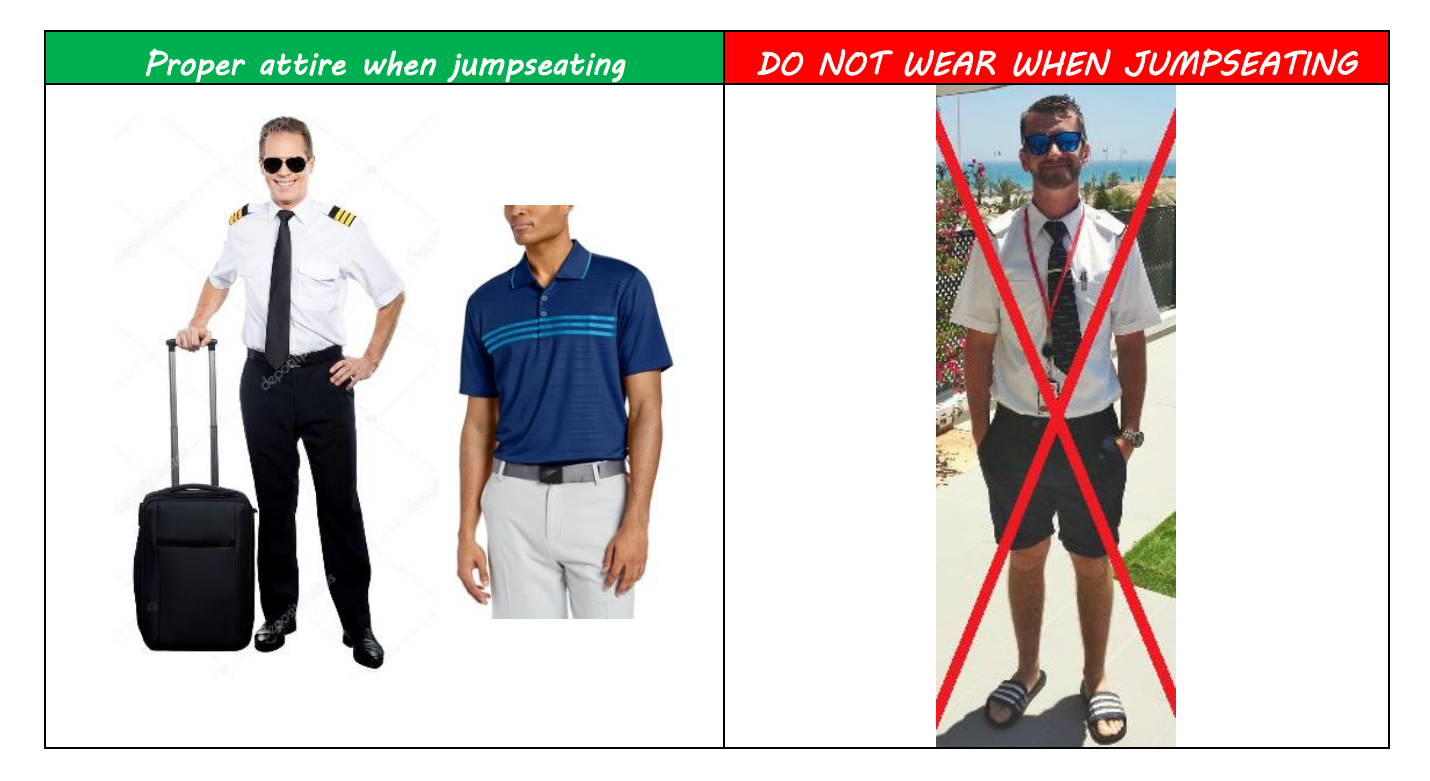